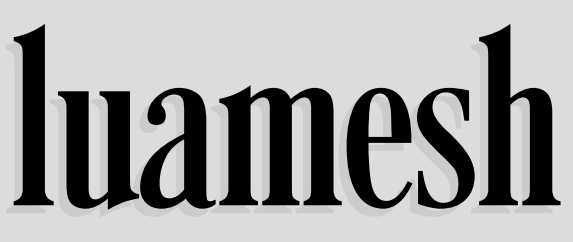

compute and draw meshes with  $\text{Lu}\text{a}\text{H}\text{F}\text{X}$ 

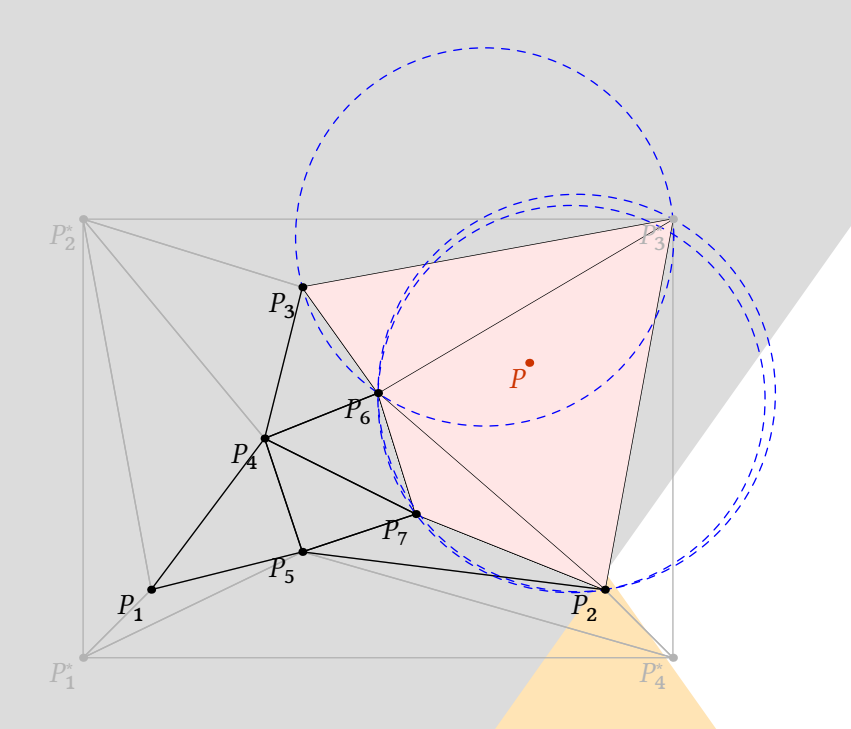

**Contributor** Maxime CHUPIN

Version 0.2, 29 novembre 2016 <http://melusine.eu.org/syracuse/G/delaunay/>

# luamesh**: compute and draw meshes with** LuaL**TEX**

Maxime Chupin [<mc@melusine.eu.org>](mailto:mc@melusine.eu.org)

November 30, 2016

The package luamesh allows to compute and draw 2D Delaunay triangulation. The algorithm is written with lua, and depending on the choice of the "engine", the drawing is done by MetaPost (with luamplib) or by tikz.

The Delaunay triangulation algorithm is the Bowyer and Watson algorithm. Several macros are provided to draw the global mesh, the set of points, or a particular step of the algorithm.

I would like to thank Jean-Michel Sarlat, who hosts the development with a git project on the melusine machine:

#### <https://melusine.eu.org/syracuse/G/delaunay/>

I would also like to thank the first user, an intensive *test* user, and a very kind English corrector: Nicole Spillane.

## **Contents**

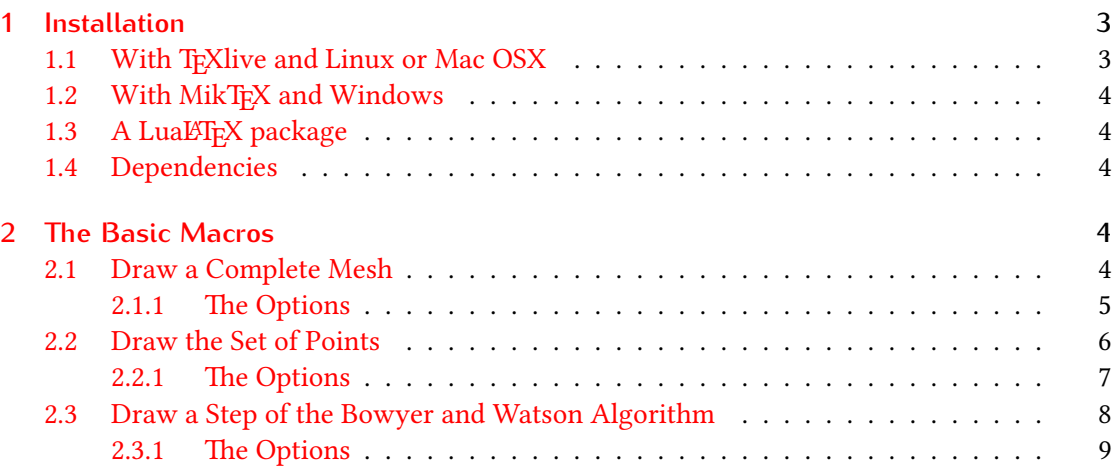

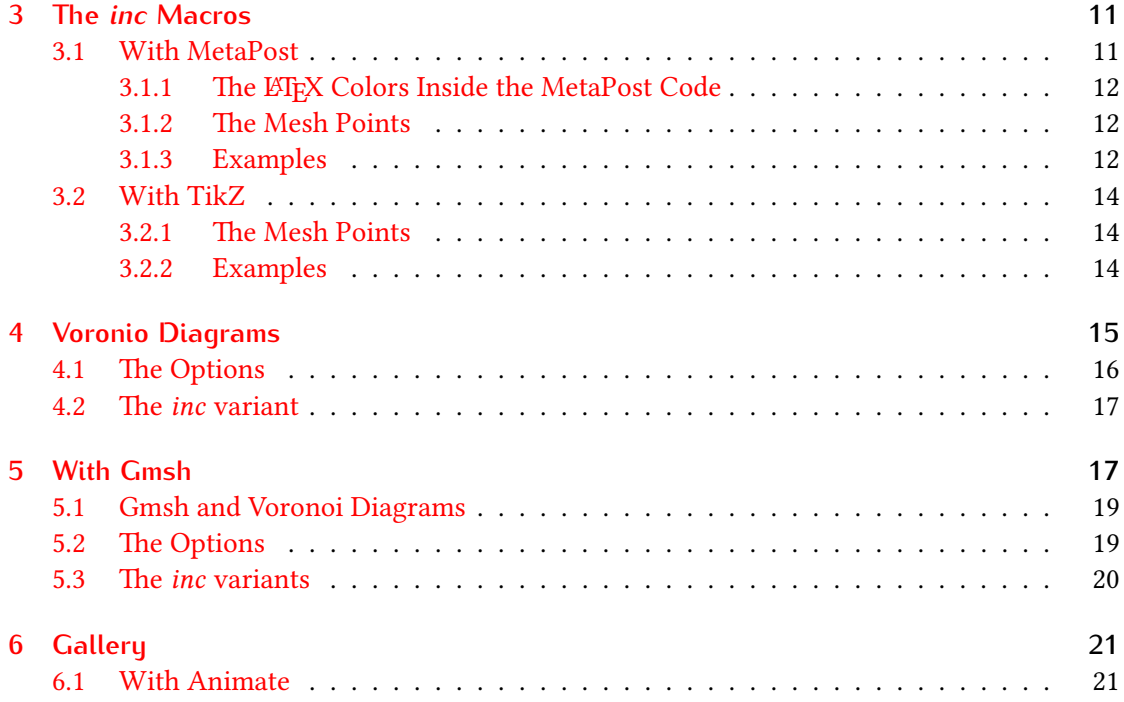

# <span id="page-2-0"></span>**1 Installation**

Of course, you can just put the two files luamesh.lua and luamesh.sty in the working directory, but this is not recommended.

## <span id="page-2-1"></span>1.1 With T<sub>F</sub>Xlive and Linux or Mac OSX

To install luamesh with TEXlive, you have to create the local texmf directory in your home.

user \$> mkdir ~/texmf

Then place the files in the correct directories. First, the luamesh.sty file must be in the directory:

~/texmf/tex/latex/luamesh/

and secondly, the luamesh. lua must be in the directory:

~/texmf/scripts/luamesh/

Once you have done this, luamesh can be included in your document with

\usepackage{luamesh}

#### <span id="page-3-0"></span>**1.2 With MikTEX and Windows**

We do not know these two systems, so we refer to the documentation for integrating local additions to MikTFX:

<http://docs.miktex.org/manual/localadditions.html>

#### <span id="page-3-1"></span>1.3 A LuaL**T<sub>F</sub>X** package

If you want to use this package, you must compile your document with lualatex:

```
user $> lualatex mylatexfile.tex
```
#### <span id="page-3-2"></span>**1.4 Dependencies**

This package is built upon two main existing packages to draw the triangulations :

- 1. luamplib to use MetaPost via the LuaT<sub>F</sub>X library mplib;
- 2. and tikz.

We will see how to choose between these two *drawing engines*. Moreover, the following packages are necessary:

- 1. xkeyval to manage the optional arguments;
- 2. xcolor to use colors (needed by luamplib);
- 3. *i* fthen to help the programming with T<sub>E</sub>X.

# <span id="page-3-3"></span>**2 The Basic Macros**

Let us recall that this package provides macros to draw two dimensional triangulations (or meshes).

#### <span id="page-3-4"></span>**2.1 Draw a Complete Mesh**

\buildMeshBW[⟨*options*⟩]{⟨*list of points*⟩ or ⟨*file name*⟩}

This macro produces the Delaunay triangulation (using the Bowyer and Watson algorithm) of the given ⟨*list of points*⟩. The list of points must be given in the following way :

 $(x1,y1);(x2,y2);(x3,y3);...;(xn,yn)$ 

\buildMeshBW{(0.3,0.3);(1.5,1);(4,0);(4.5,2.5);(1.81,2.14);(2.5,0.5);(2.8,1.5)}

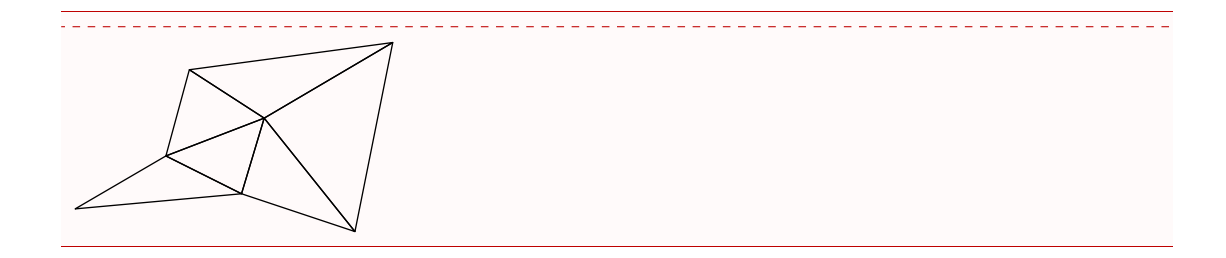

#### <span id="page-4-0"></span>**2.1.1 The Options**

There are several options to customize the drawing.

mode = int (default) *or* ext: this option allows to use either the previously described set of points in the argument, or a file, containing, line by line (2 columns), the points. Such a file looks like :

x1 y1 x2 y2 x3 y3 ... xn yn

bbox = none (default) *or* show: this option allows to draw the added points to form a *bound-*ing box<sup>[1](#page-4-1)</sup> and the corresponding triangulation. By default, these triangles are removed at the end of the algorithm.

color = ⟨*value*⟩ (default: black): The color of the drawing.

- colorBbox =  $\langle$ **value** $\rangle$  (default: black): The color of the drawing for the elements (points and triangles) belonging to the bounding box.
- print = none (default) *or* points: To label the vertices of the triangulation. This also adds a *dot* at each vertex.
- meshpoint =  $\langle$ **value** $\rangle$  (default: P): The letter(s) used to label the vertices of the triangulation. It is included in the math mode delimiters  $\frac{1}{2}$ ... The bounding box points are labeled with numbers 1 to 4 and with a star exponent.
- tikz (boolean, default:false): By default, this boolean is set to false, and MetaPost (with luamplib) is used to draw the picture. With this option, tikz becomes the *drawing engine*.
- scale =  $\langle$ **value** $\rangle$  (default: 1cm): The scale option defines the scale at which the picture is drawn (the same for both axes). It must contain the unit of length (cm, pt, etc.).

To illustrate the options, let us show you an example. We consider a file mesh.txt:

<span id="page-4-1"></span><sup>&</sup>lt;sup>1</sup>The bounding box is defined by four points place at 15% around the box defined by  $(x_{\min}, y_{\min})$ ,  $(x_{\min}, y_{\max})$ ,  $(x_{\text{max}}, y_{\text{max}})$ , and  $(x_{\text{min}}, y_{\text{max}})$ . It is used by the algorithm and will be computed in any case.

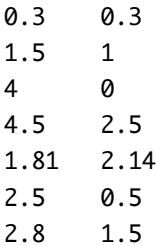

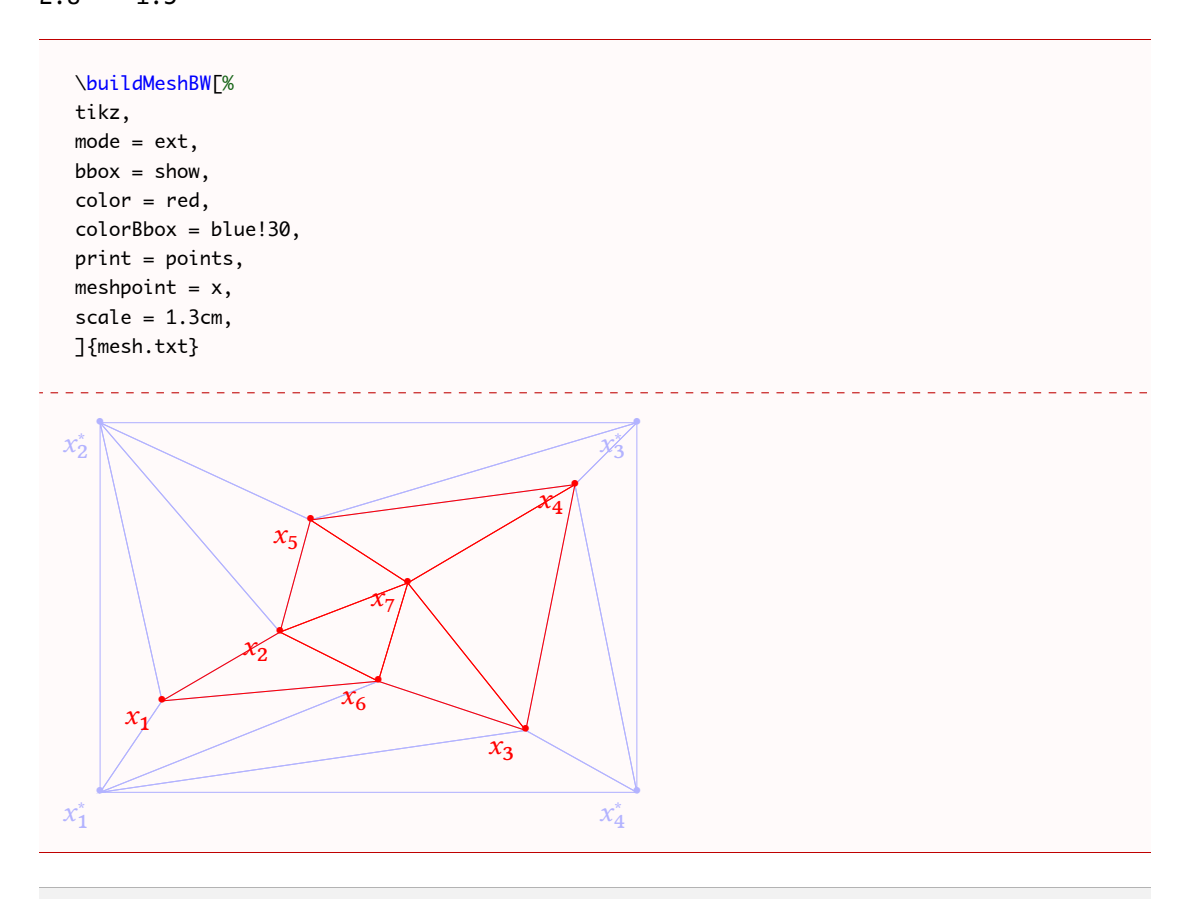

The drawing engine is not very relevant here, but it is useful to understand how the  $\circledS$ drawing is made. However, the engine will be relevant to the so called *inc* macros (section [3\)](#page-10-0), for adding code before and after the one generated by luamesh.

## <span id="page-5-0"></span>**2.2 Draw the Set of Points**

\drawPointsMesh[⟨*options*⟩]{⟨*list of points*⟩ or ⟨*file name*⟩}

With the \drawPointsMesh, we plot the set of (user chosen) points from which the Bowyer and Watson algorithm computes the triangulation.

The use of this macro is quite similar to \buildMeshBW. Here is an example of the basic uses.

```
\drawPointsMesh{(0.3,0.3);(1.5,1);(4,0);(4.5,2.5);(1.81,2.14);(2.5,0.5);(2.8,1.5)}
                               \bullet
```
#### <span id="page-6-0"></span>**2.2.1 The Options**

There are several options (exactly the same as for the  $\Delta$ buildMeshBW) to customize the drawing.

- mode = int (default) *or* ext: this option allows to use either the previously described set of points as the argument, or a file, containing, line by line (2 columns), the points. Such a file looks like :
	- $x1 \quad v1$ x2 y2 x3 y3 ... xn yn
- bbox = none (default) *or* show: this option allows to draw the added points to form a *bounding box* and the corresponding triangulation. By default, these triangles are removed at the end of the algorithm. *Here, because we plot only the vertices of the mesh, there are no triangles, only dots.*
- color = ⟨*value*⟩ (default: black): The color of the drawing.
- colorBbox =  $\langle value \rangle$  (default: black): The color of the drawing for the elements (points and triangles) belonging to the bounding box.
- print = none (default) *or* points: To label the vertices of the triangulation. This also adds a *dot* at each vertex. Without label, there is still the dot.
- meshpoint =  $\langle value \rangle$  (default: P): The letter(s) used to label the vertices of the triangulation. It is included in the math mode delimiters  $\frac{1}{2}$ ... The bounding box points are labeled with numbers 1 to 4 and with a star exponent.
- tikz (boolean, default:false): By default, this boolean is set to false, and MetaPost (with luamplib) is used to draw the picture. With this option, tikz becomes the *drawing engine*.
- scale =  $\langle$ **value** $\rangle$  (default: 1cm): The scale option defines the scale at which the picture is drawn (the same for both axes). It must contain the unit of length (cm, pt, etc.).

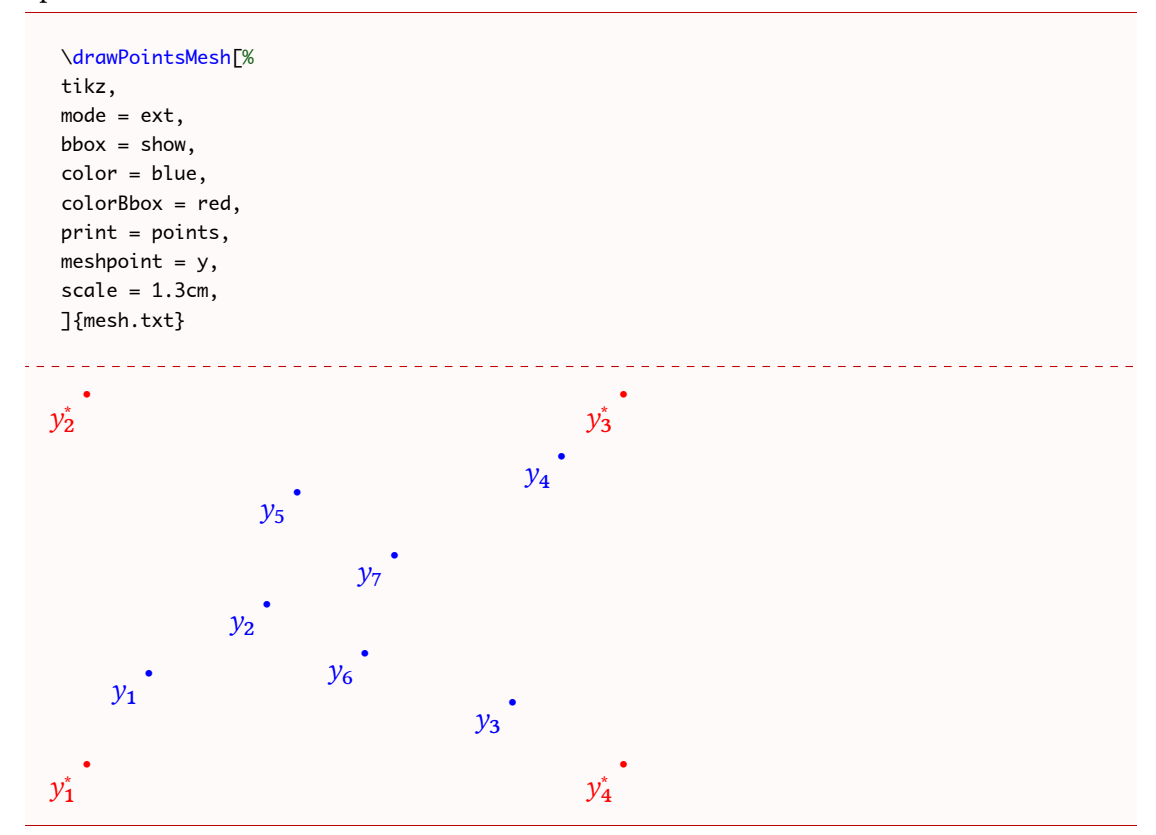

With the same external mesh point file presented in section [2.1,](#page-3-4) we illustrate the different options.

#### <span id="page-7-0"></span>**2.3 Draw a Step of the Bowyer and Watson Algorithm**

\meshAddPointBW[⟨*options*⟩]{⟨*list of points*⟩ or ⟨*file name*⟩}{⟨*point*⟩ or ⟨*number of line*⟩}

This command allows to plot the steps within the addition of a point in a Delaunay triangulation, by the Bowyer and Watson algorithm.

This macro produces the Delaunay triangulation (using the Bowyer and Watson algorithm) of the given ⟨*list of points*⟩ and shows a step of the algorithm when the ⟨*point*⟩ is added. The list of points must be given in the following way:

$$
(x1,y1); (x2,y2); (x3,y3); \ldots; (xn, yn)
$$

and the point is of the form (x,y). The ⟨*file name*⟩ and ⟨*number of line*⟩ will be explained in the option description.

One can use the macro as fallows:

```
\meshAddPointBW[step=badtriangles]{(1.5,1);(4,0);(4.5,2.5);(1.81,2.14);(2.5,0.5);(2.8,1.5)
       }{(2.2,1.8)}
\meshAddPointBW[step=cavity]{(1.5,1);(4,0);(4.5,2.5);(1.81,2.14);(2.5,0.5);(2.8,1.5)
      }{(2.2,1.8)}
```
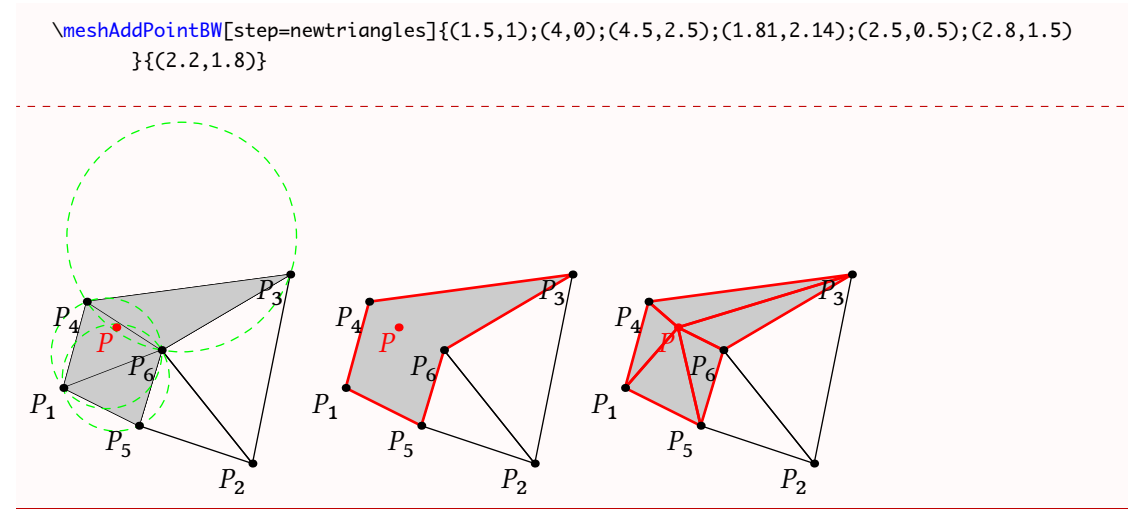

The default value for step is badtriangles. Consequently, the first line is equivalent to

\meshAddPointBW{(1.5,1);(4,0);(4.5,2.5);(1.81,2.14);(2.5,0.5);(2.8,1.5)}{(2.2,1.8)}

#### <span id="page-8-0"></span>**2.3.1 The Options**

There are several options (some of them are the same as for \buildMeshBW) to customize the drawing.

- mode = int (default) *or* ext: this option allows to use either the previously described set of point in the first argument, or a file containing, line by line (2 columns), the points. Such a file looks like :
	- $x1 \quad v1$ x2 y2 x3 y3 ... xn yn

For the second argument of the macro, if we are in the mode  $=$  ext, the argument must be the *line number* of the file corresponding to the point we want to add. The algorithm will stop the line before to build the initial triangulation for which it will add the point corresponding to the line. The subsequent lines in the file are ignored.

- bbox = none (default) *or* show: this option allows to draw the added points to form a *bounding box* and the corresponding triangulation. By default, these triangles are removed at the end of the algorithm.
- color = ⟨*value*⟩ (default: black): The color of the drawing.
- colorBbox = ⟨*value*⟩ (default: black): The color of the drawing for the elements (points and triangles) belonging to the bounding box.
- colorNew =  $\langle$ **value** $\rangle$  (default: red): The color of the drawing of the "new" elements which are the point to add, the polygon of the cavity, and the new triangles.
- colorBack = ⟨*value*⟩ (default: black!20): The color for the filling of the region concerned by the addition of the new point.
- colorCircle =  $\langle value \rangle$  (default: green): The color for the circumcircle of the triangles containing the point to add.
- meshpoint =  $\langle value \rangle$  (default: P): The letter(s) used to label the vertices of the triangulation. It is included in the math mode delimiters \$...\$. The bounding box points are labeled with numbers 1 to 4 and with a star exponent.
- step = badtriangles (default) *or* cavity *or* newtriangles: To choose the step we want to draw, corresponding to the steps of the Bowyer and Watson algorithm.
- newpoint =  $\langle$ **value** $\rangle$  (default: P): The letter(s) used to label the new point of the triangulation. It is include in the math mode delimiters \$...\$.
- tikz (boolean, default:false): By default, this boolean is set to false, and MetaPost (with luamplib) is used to draw the picture. With this option, tikz is the *drawing engine*.
- scale =  $\langle$ **value** $\rangle$  (default: 1cm): The scale option defines the scale at which the picture is draw (the same for the two axis). It must contain the unit of length (cm, pt, etc.).

Here is an example of customizing the drawing. First, recall that the external file mesh.txt is:

0.3 0.3 1.5 1 4 0 4.5 2.5 1.81 2.14 2.5 0.5 2.8 1.5

We draw the addition of the 6th point. The 7th line will be ignored.

```
\meshAddPointBW[
tikz,
mode = ext.color = blue!70,
meshpoint = \alpha,
newpoint = y,
colorBack=red!10,
colorNew = green!50!red,
colorCircle = blue,
colorBbox = black!20,
bbox = show,scale=1.4cm,
```
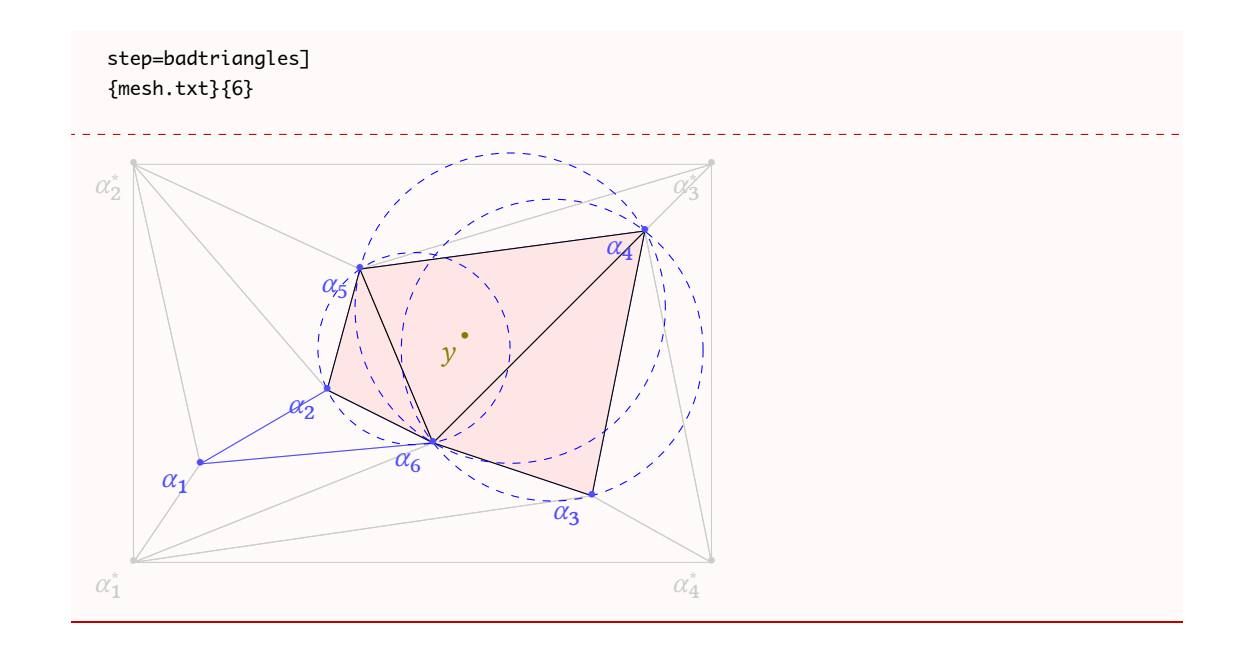

# <span id="page-10-0"></span>**3 The** *inc* **Macros**

The three macros presented in the above sections have complementary macros, with the suffix inc that allow the user to add code (MetaPost or tikz, depending of the drawing engine) before and after the code generated by luamesh.

The three macros are:

\buildMeshBWinc[⟨*options*⟩]{⟨*list of points*⟩ or ⟨*file name*⟩}{⟨*code before*⟩}{⟨*code after*⟩} \drawPointsMeshinc[⟨*options*⟩]{⟨*list of points*⟩ or ⟨*file name*⟩}{⟨*code before*⟩}{⟨*code after*⟩} \meshAddPointBWinc[⟨*options*⟩]{⟨*list of points*⟩ or ⟨*file name*⟩}% {⟨*point*⟩ or ⟨*number of line*⟩}{⟨*code before*⟩}{⟨*code after*⟩}

#### <span id="page-10-1"></span>**3.1 With MetaPost**

We consider the case where the drawing engine is MetaPost (through the luamplib package). We describe the feature taking one macro in example but the mechanism and the possibilities are exactly the same for all the macros.

When we use the MetaPost drawing engine, the macros previously described produced a code of the form

```
\begin{luamplib}
 u:=<scale>;
 beginfig(0);
  <code for the drawing>
  endfig;
\end{luamplib}
```
Then, the arguments ⟨*code before*⟩ and ⟨*code after*⟩ are inserted as follows:

```
\begin{luamplib}
 u:=<scale>;
  <<code before>>
  <code for the drawing>
  <<code a f ter>>
\end{luamplib}
```
With the *inc* macros, the user has to add the beginfig(); and endfig; commands  $\bigcap$ to produce a picture. Indeed, this allows to use the \everymplib command from the \luamplib package.

#### <span id="page-11-0"></span>**3.1.1 The LATEX Colors Inside the MetaPost Code**

The configurable colors of the LATEX macro are accessible inside the MetaPost code. For \buildMeshBWinc and \drawPointsMeshinc, we have \luameshmpcolor, and \luameshmpcolorBbox. For the macro \meshAddPointBWinc we have three additional colors : \luameshmpcolorBack, \luameshmpcolorNew, and \luameshmpcolorCircle. Of course, we can define MetoPost colors as well. Finally, the luamplib mechanism of \mpcolor is also available.

#### <span id="page-11-1"></span>**3.1.2 The Mesh Points**

At the beginning of the automatically generated code, a list of MetaPost pairs are defined corresponding to all the vertices of the mesh (when the option bbox=show, the last 4 points are the *bounding box points*). The points are available with the MeshPoints[] table of variables. The MeshPoints[i] are defined using the unit length u.

#### <span id="page-11-2"></span>**3.1.3 Examples**

Here is three examples for the different macros.

```
\drawPointsMeshinc<sub>[</sub>
color = blue!50,print = points,
meshpoint = x,scale=0.8cm,
\left[\frac{1}{(0.3, 0.3)};\frac{(1.5, 1)}{(4, 0)};\frac{(4.5, 2.5)}{(1.81, 2.14)};\frac{(2.5, 0.5)}{(2.8, 1.5)}\right]%
{% code before
  beginfig(0);
}%
{% code after
  label(btex Mesh $\mathbb{T}$ etex, (0,2u)) withcolor \luameshmpcolor;
  endfig;
}
\buildMeshBWinc[%
bbox = show.
```

```
color = red,
colorBbox = blue!30,
print = points,
meshpoint = x,
scale=0.8cm
\frac{1}{6}(0.3, 0.3);(1.5, 1);(4, 0);(4.5, 2.5);(1.81, 2.14);(2.5, 0.5);(2.8, 1.5)}{% code before
  beginfig(0);
}
{% code after
  drawdblarrow MeshPoints[3] -- MeshPoints[9] withpen pencircle scaled 1pt
  withcolor (0.3,0.7,0.2);
  endfig;
}
\meshAddPointBWinc[
meshpoint = \alpha,
newpoint = y,
colorBack=red!10,
colorNew = green!50!red,
colorCircle = blue,
colorBbox = black!20,
bbox = show,
scale=0.8cm,
step=badtriangles]
\{(0.3,0.3);(1.5,1);(4,0);(4.5,2.5);(1.81,2.14);(2.5,0.5)\}\{(2.8,1.5)\}\{%code before
  picture drawing;
  drawing := image(
}{%code after
  );
  beginfig(0);
  fill MeshPoints[7]--MeshPoints[8]--MeshPoints[9]--MeshPoints[10]--cycle
  withcolor \mpcolor{blue!10};
  draw drawing;
  endfig;
}
   x_1<sup>\circ</sup>
            \mathcal{X}_2x_3x_4x_5x_6x_7Mesh T
                                          x_1\mathcal{X}_2\overrightarrow{x_3}\widehat{\varkappa_4}\mathbf{x}_5\overrightarrow{x_6}\chi_7x_1^*x_2^*\sum_{i=1}^{n}∗
                                                                            3
                                                                          \overline{x_4^*}\alpha_1\alpha_2'\bar{\alpha}_3\overline{\alpha}_4\alpha_{5}\overline{\alpha_6}\alpha_1^*\alpha∗
                                                                                  \sum_{i=1}^{n}\overline{\alpha_4^*}\overline{y}
```
The variables MeshPoints $\lceil \cdot \rceil$  are not defined for the argument corresponding to the  $\bigodot$ code to place before the code generated by luamesh. Hence, to use such variables, we have to define a picture as shown in the third example above.

#### <span id="page-13-0"></span>**3.2 With TikZ**

If we have chosen tikz as the engine drawing, the added code will be written in tikz. In that case, the two arguments ⟨*code before*⟩ and ⟨*code after*⟩ will be inserted as follows:

```
\noindent
\begin{tikzpicture}[x=<scale>,y=<scale>]
  <<code before>>
  <generated code>
  <<code a f ter>>
\end{tikzpicture}
```
Because the engine is  $t$ ikz their is no issue with colors, the  $\mathbb{E} F$ X colors (e.g.: xcolor) can be directly used.

#### <span id="page-13-1"></span>**3.2.1 The Mesh Points**

The points of the mesh are defined here as tikz \coordinate named as follows

```
\coordinate (MeshPoints1) at (...,...);
\coordinate (MeshPoints2) at (...,...);
\coordinate (MeshPoints3) at (...,...);
%etc.
```
Once again these coordinates are not yet defined for the ⟨*code before*⟩ argument.

#### <span id="page-13-2"></span>**3.2.2 Examples**

```
\drawPointsMeshinc[
tikz,
color = blue!50,
print = points,
meshpoint = x,
scale=0.8cm,
\frac{1}{6}(0.3, 0.3);(1.5, 1);(4, 0);(4.5, 2.5);(1.81, 2.14);(2.5, 0.5);(2.8, 1.5)}{% code before
}%
{% code after
  \node[color = blue!50] at (0,2) {Mesh $\mathbb{T}$} ;
}
\buildMeshBWinc[%
tikz,
bbox = show,
color = red,
colorBbox = blue!30,
print = points,
meshpoint = x,
scale=0.8cm
]{(0.3,0.3);(1.5,1);(4,0);(4.5,2.5);(1.81,2.14);(2.5,0.5);(2.8,1.5)}%
```
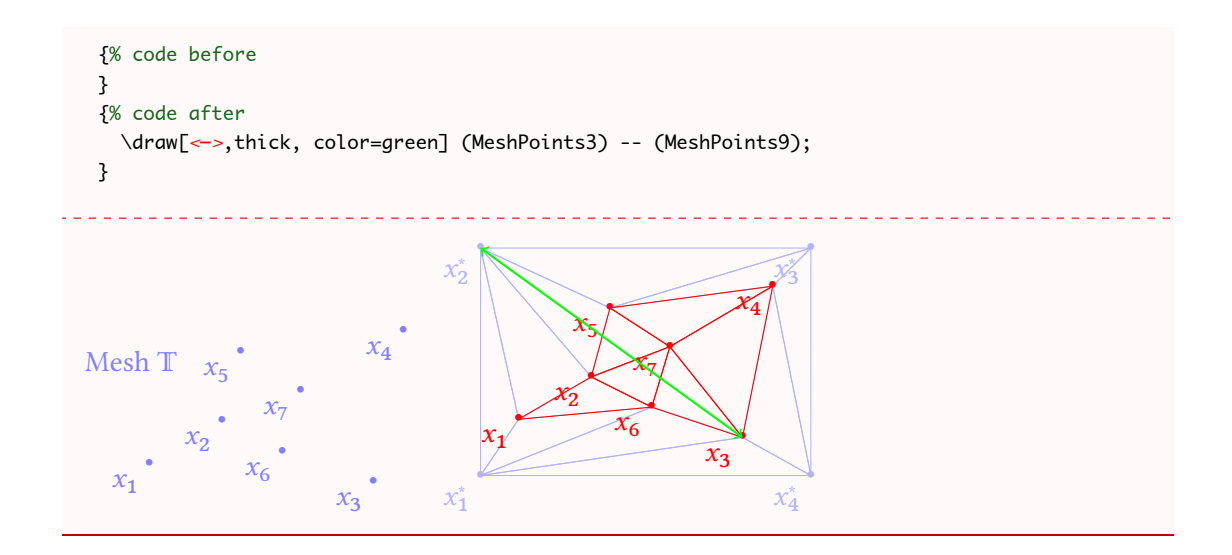

## <span id="page-14-0"></span>**4 Voronio Diagrams**

Another interesting concept of Delaunay triangulation is that it is *dual* to it so-called Voronio diagram. For a finite set of points  $\{p_1, \ldots, p_n\}$  in the Euclidean plane, for all  $p_k$ , it corresponds a Voronoi cell  $R_k$  consisting of every point in the Euclidean plane whose distance to  $p_k$  is less than or equal to its distance to any other  $p_{k'}$ .

\buildVoronoiBW[⟨*options*⟩]{⟨*list of points*⟩ or ⟨*file name*⟩}

This macro produce the Voronio diagram dual to the Delaunay triangulation (computed by the Bowyer and Watson algorithm) of the given ⟨*list of points*⟩. Once again, the list of points must be given in the following way :

 $(x1,y1);(x2,y2);(x3,y3);...;(xn,yn)$ 

\buildVoronoiBW{(0.3,0.3);(1.5,1);(4,0);(4.5,2.5);(1.81,2.14);(2.5,0.5);(2.8,1.5);(0.1,2) ;(1.5,-0.3)} <u>. . . . . . . . .</u>

#### <span id="page-15-0"></span>**4.1 The Options**

There are several options to customize the drawing.

- mode = int (default) *or* ext: this option allows to use either the previously described set of points in the argument, or a file, containing, line by line (2 columns), the points. Such a file looks like :
	- x1 y1 x2 y2 x3 y3 ... xn yn
- bbox = none (default) *or* show: this option allows to draw the added points to form a *bound-*ing box<sup>[2](#page-15-1)</sup> and the corresponding triangulation. By default, these points are removed at the end of the algorithm.
- color = ⟨*value*⟩ (default: black): The color of the drawing.
- colorBbox =  $\langle value \rangle$  (default: black): The color of the drawing for the elements (points and triangles) belonging to the bounding box.
- colorVoronoi = ⟨*value*⟩ (default: black): The color of the drawing for the elements (points and polygons) belonging to the Voronoi diagram.
- print = none (default) *or* points: To label the vertices of the triangulation. Contrary to the previous macros, where print=none, a *dot* is produced at each vertex (of the set of points and on the circumcircle center which are the nodes of the Voronoi diagram).
- meshpoint =  $\langle$ **value** $\rangle$  (default: P): The letter(s) used to label the vertices of the triangulation. It is included in the math mode delimiters \$...\$. The bounding box points are labeled with numbers 1 to 4 and with a star exponent.
- circumpoint = ⟨*value*⟩ (default: P): The letter(s) used to label the vertices of the Voronoi diagram. It is included in the math mode delimiters \$...\$.
- tikz (boolean, default:false): By default, this boolean is set to false, and MetaPost (with luamplib) is used to draw the picture. With this option, tikz becomes the *drawing engine*.
- scale =  $\langle$ **value** $\rangle$  (default: 1cm): The scale option defines the scale at which the picture is drawn (the same for both axes). It must contain the unit of length (cm, pt, etc.).
- delaunay = none (default) *or* show This option allows to draw the Delaunay triangulation under the Voronoi diagram.

<span id="page-15-1"></span><sup>&</sup>lt;sup>2</sup>The bounding box is defined by four points place at 15% around the box defined by  $(x_{\min}, y_{\min})$ ,  $(x_{\min}, y_{\max})$ ,  $(x_{\text{max}}, y_{\text{max}})$ , and  $(x_{\text{min}}, y_{\text{max}})$ . It is used by the algorithm and will be computed in any case.

- styleDelaunay = none (default) *or* dashed This option allows to draw dashed lines for the Delaunay triangulation.
- styleVoronoi = none (default) *or* dashed This option allows to draw dashed lines for the Voronoi edges.

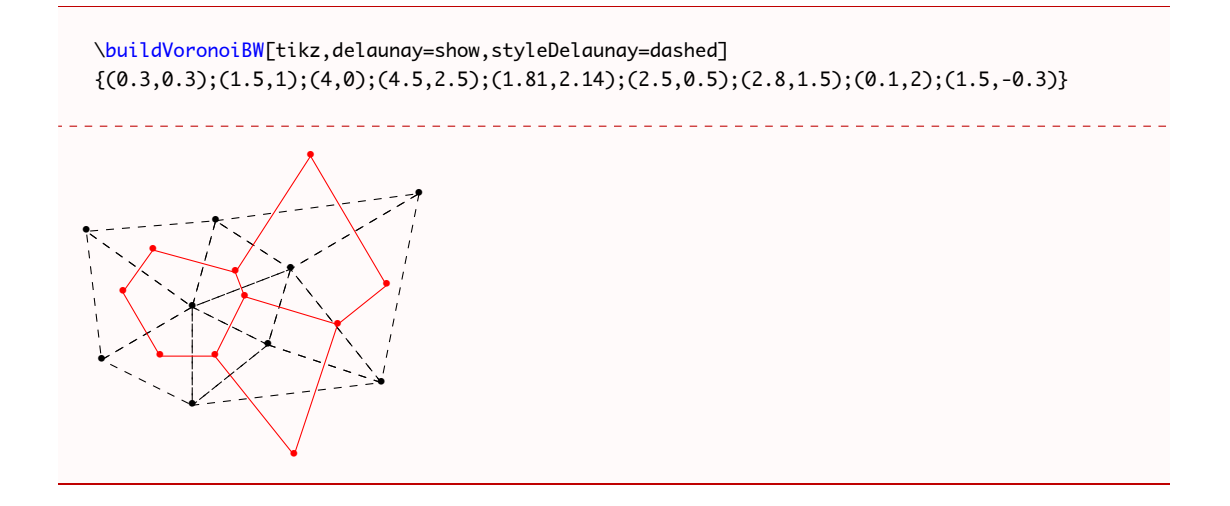

#### <span id="page-16-0"></span>**4.2 The** *inc* **variant**

Once again, a variant of the macros is available allowing the user to add code before and after the code produced by luamesh. We refer to the section [3](#page-10-0) because it works the same way.

Let us note that:

- with MetaPost, the circumcenters are defined using pair CircumPoints $[]$ ;, and so, are accessible.
- With tikz, there are new coordinates defined as follows

```
\coordinate (CircumPoints1) at (...,...);
\coordinate (CircumPoints2) at (\ldots, \ldots);\coordinate (CircumPoints3) at (...,...);% etc.
```
Finally, when the MetaPost drawing engine is used, another color is available (see [3.1.1\)](#page-11-0): \luameshmpcolorVoronoi.

## <span id="page-16-1"></span>**5 With Gmsh**

Gmsh is a open source efficient software that produces meshes. The exporting format is the *MSH ASCII file format* and can be easily read by a Lua program. luamesh provides the user with dedicated macros to read and draw meshes coming from a Gmsh exportation.

#### \drawGmsh[⟨*options*⟩]{⟨*file name*⟩}

This macro draw the triangulation produced by Gmsh and exported in the msh format. The argument is the name of the file to read (e.g.: maillage.msh).

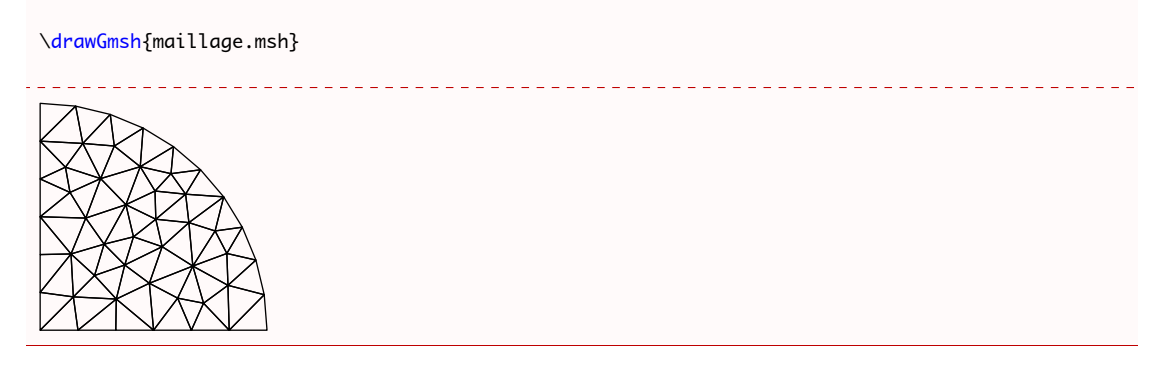

There are several options to customize the drawing.

color = ⟨*value*⟩ (default: black): The color of the drawing.

- print = none (default) *or* points: To label the vertices of the triangulation. Contrary to the previous macros, where print=none, a *dot* is produced at each vertex (of the set of points and on the circumcircle center which are the nodes of the Voronoi diagram).
- meshpoint =  $\langle value \rangle$  (default: P): The letter(s) used to label the vertices of the triangulation. It is included in the math mode delimiters \$...\$. The bounding box points are labeled with numbers 1 to 4 and with a star exponent.
- tikz (boolean, default:false): By default, this boolean is set to false, and MetaPost (with luamplib) is used to draw the picture. With this option, tikz becomes the *drawing engine*.
- scale =  $\langle$ **value** $\rangle$  (default: 1cm): The scale option defines the scale at which the picture is drawn (the same for both axes). It must contain the unit of length (cm, pt, etc.).

Here is an example:

\drawGmsh[scale=2cm,print=points, color=blue!30]{maillage.msh}

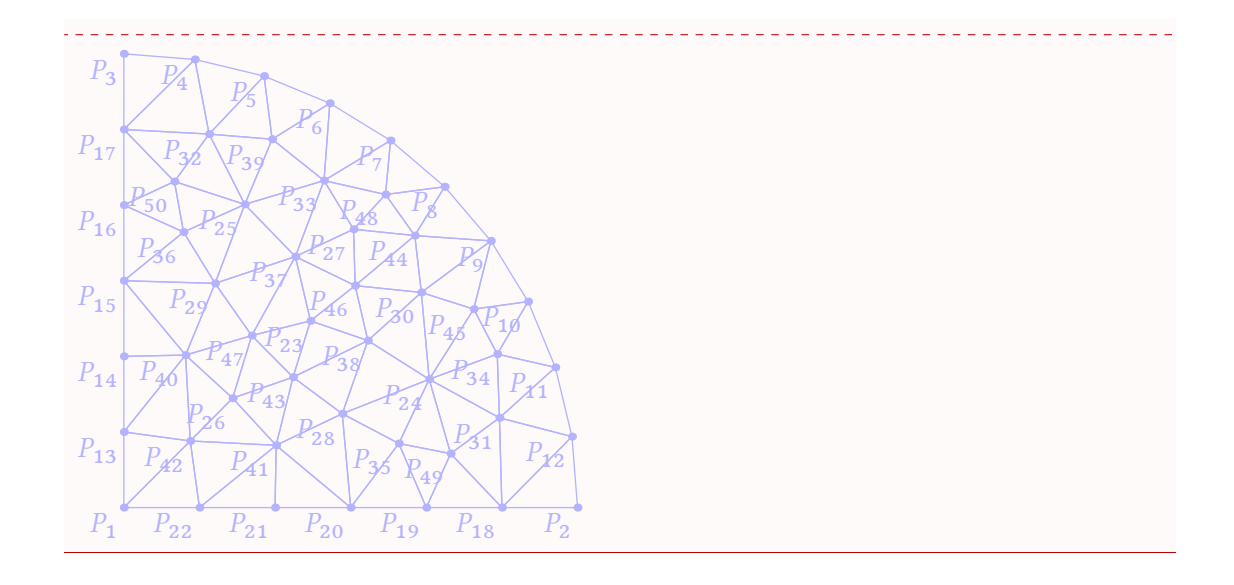

#### <span id="page-18-0"></span>**5.1 Gmsh and Voronoi Diagrams**

Because Gmsh generates Delaunay triangulations, we can plot the Voronoi diagram associated. This is done by the following macro:

#### \gmshVoronoi[⟨*options*⟩]{⟨*file name*⟩}

\gmshVoronoi{maillage.msh}

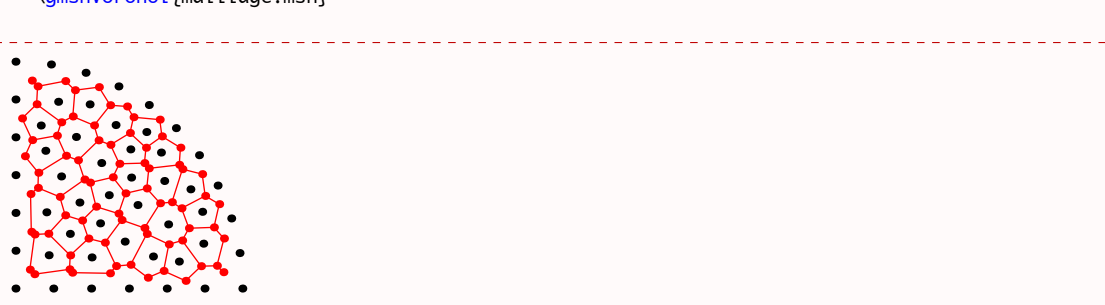

#### <span id="page-18-1"></span>**5.2 The Options**

There are several options to customize the drawing.

color = ⟨*value*⟩ (default: black): The color of the drawing.

- colorVoronoi = ⟨*value*⟩ (default: black): The color of the drawing for the elements (points and polygons) belonging to the Voronoi diagram.
- print = none (default) *or* points: To label the vertices of the triangulation. Contrary to the previous macros, where print=none, a *dot* is produced at each vertex (of the set of points and on the circumcircle center which are the nodes of the Voronoi diagram).
- meshpoint =  $\langle value \rangle$  (default: P): The letter(s) used to label the vertices of the triangulation. It is included in the math mode delimiters \$...\$. The bounding box points are labeled with numbers 1 to 4 and with a star exponent.
- circumpoint = ⟨*value*⟩ (default: P): The letter(s) used to label the vertices of the Voronoi diagram. It is included in the math mode delimiters \$...\$.
- tikz (boolean, default:false): By default, this boolean is set to false, and MetaPost (with luamplib) is used to draw the picture. With this option, tikz becomes the *drawing engine*.
- scale =  $\langle$ *value* $\rangle$  (default: 1cm): The scale option defines the scale at which the picture is drawn (the same for both axes). It must contain the unit of length (cm, pt, etc.).
- delaunay = none (default) *or* show This option allows to draw the Delaunay triangulation under the Voronoi diagram.
- styleDelaunay = none (default) *or* dashed This option allows to draw dashed lines for the Delaunay triangulation.
- styleVoronoi = none (default) *or* dashed This option allows to draw dashed lines for the Voronoi edges.

\gmshVoronoi[tikz,scale=1.5cm, delaunay=show,styleVoronoi=dashed]{maillage.msh}

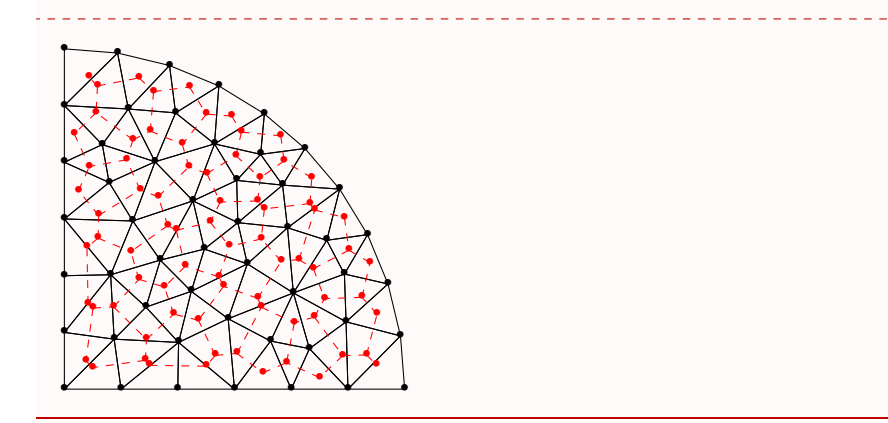

#### <span id="page-19-0"></span>**5.3 The** *inc* **variants**

Once again, there exists *inc* variant macros:

\drawGmshinc[⟨*options*⟩]{⟨*file name*⟩}{⟨*code before*⟩}{⟨*code after*⟩}

\gmshVoronoiinc[⟨*options*⟩]{⟨*file name*⟩}{⟨*code before*⟩}{⟨*code after*⟩}

We refer to the previous sections for explanations.

# <span id="page-20-0"></span>**6 Gallery**

## <span id="page-20-1"></span>**6.1 With Animate**

If you use *adobe acrobat reader*, you can easily produce an animation of the Bowyer and Watson algorithm with the package animate.

```
For example, the following code (in a file name animation.tex):
```

```
\documentclass{article}
%% lualatex compilation
\usepackage[margin=2.5cm]{geometry}
\usepackage{luamesh}
\usepackage{fontspec}
\usepackage{multido}
\pagestyle{empty}
\det\{\d{rawPath{draw}(-2,-2)*u--(8,-2)*u--(8,6)*u-(-2,6)*u-cycle \ with color 0.99 white\}\def\clipPath{clip currentpicture to (-2,-2)*u--(8,-2)*u--(8,6)*u--(-2,6)*u--cycle;}
\begin{document}
\drawPointsMeshinc[mode=ext, bbox = show,colorBbox = blue!20,print=points]{mesh.txt}%
{%
  beginfig(0);
  \drawPath
}%
{%
  \clipPath
  endfig;
}
\newpage\buildMeshBWinc[mode=ext,bbox = show,colorBbox = blue!20,print=points]{meshInit.txt}%
{%
  beginfig(0);
  \drawPath
}%
{%
  \clipPath
  endfig;
}
\multido{\ii=5+1}{4}{%
  \newpage\meshAddPointBWinc[mode=ext,step=badtriangles,colorNew
  =green!20!red,colorBack=red!10,colorCircle = blue,bbox =
  show,colorBbox = blue!20]{mesh.txt}{\ii}%
  {%
    beginfig(0);
    \drawPath
  }%
  {%
    \clipPath
   endfig;
  } \newpage
  \meshAddPointBWinc[mode=ext,step=cavity,colorNew
  =green!20!red,colorBack=red!10,colorCircle = blue,bbox =
  show, colorBbox = blue!20] {mesh.txt}{\ii}{%
```

```
beginfig(0);
      \drawPath
   }%
   {%
      \clipPath
     endfig;
   } \newpage
   \meshAddPointBWinc[mode=ext,step=newtriangles,colorNew
   =green!20!red,colorBack=red!10,colorCircle = blue,bbox =
   show,colorBbox = blue!20]{mesh.txt}{\ii}%
    {%
     beginfig(0);
      \drawPath
   }%
    {%
      \clipPath
     endfig;
   }
 }
  \newpage
  \buildMeshBWinc[mode=ext,bbox = show,colorBbox = blue!20,print=points]{mesh.txt}%
  {%
   beginfig(0);
   \drawPath
 }%
 {%
    \clipPath
   endfig;
 }
 \newpage
 \buildMeshBWinc[mode=ext,print=points]{mesh.txt}%
  {%
   beginfig(0);
   \drawPath
 }%
  {%
    \clipPath
   endfig;
 }
\end{document}
```
produces a PDF with multiple pages. Using the pdfcrop program, we crop the pages to the material, and then we can animate the PDF using the animate package.

# **References**

- [1] A. Bowyer. Computing Dirichlet tessellations. *Comput. J.*, 24(2):162–166, 1981.
- [2] Pascal Jean Frey and Paul-Louis George. *Mesh generation*. ISTE, London; John Wiley & Sons, Inc., Hoboken, NJ, second edition, 2008. Application to finite elements.
- [3] Christophe Geuzaine and Jean-Francois Tantau Remacle. *Gmsh Reference Manual*, 2016. v. 2.14.
- [4] Alexander Grahn. *The animate Package*, 2016.
- [5] Hans Hagen, Taco Hoekwater, Élie Roux, Manuel Pégourié-Gonnard, Philipp Gesang, and Dohyun Kim. *luamplib – Use LuaTeX's built-in METAPOST interpreter*, 2016. v. 2.11.3.
- [6] Till Tantau and Christian Feuersänger. *pgf Create PostScript and PDF graphics in TeX*, 2015. v. 3.0.1a.
- [7] D. F. Watson. Computing the *n*-dimensional Delaunay tessellation with application to Voronoĭ polytopes. *Comput. J.*, 24(2):167–172, 1981.